# **无法在 AutoCAD 产品中启用硬件加速**

**Autodesk Support**

2023年9月22日

**涵盖的产品和版本**

#### **问题:**

尝试在 AutoCAD 产品中启用视频硬件加速时,该设置灰显并处于禁用状态。无法重新启用。

- **·** 显卡和驱动程序版本为空。
- **·** 虚拟设备显示为 gdi<...>.hdi(Software)
- **·** 可能无法**开启**硬件加速。
- **·** "显卡性能"对话框上可能显示以下消息之一。
	- **◦** 在安全模式下不允许更改。
	- **◦** 显卡硬件无法使用的效果。

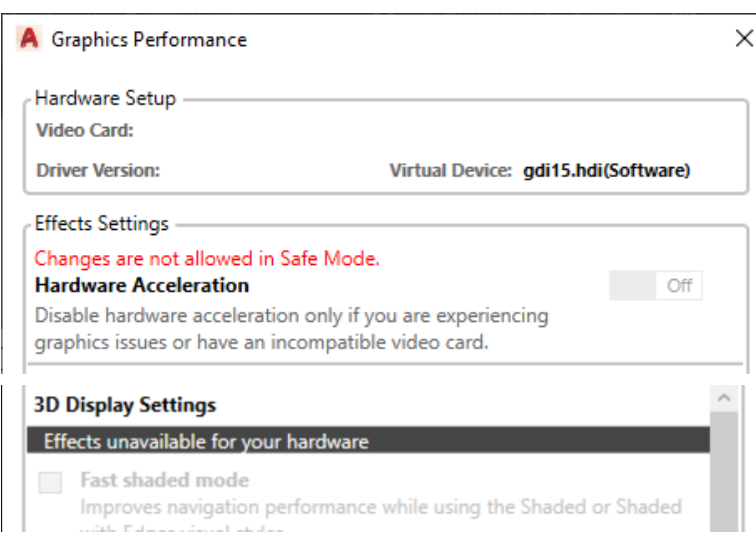

## **原因:**

- **·** 用于启动程序的快捷方式图标包含 [/NOHARDWARE](https://knowledge.autodesk.com/zh-hans/support/autocad/learn-explore/caas/sfdcarticles/sfdcarticles/Starting-AutoCAD-based-products-without-hardware-video-acceleration.html) 开关。
- **·** 显卡驱动程序已损坏。
- **·** 显卡驱动程序或显卡不兼容或过时。
	- **◦ 注意:**AutoCAD 无法在所有显卡上使用硬件加速。
- **·** 通过远程访问或从操作系统模拟软件内使用程序。
	- **◦ 注意:**这包括但不限于 Microsoft NetMeeting、Microsoft 远程桌面或 VMware Workstation。 运行 NetMeeting 服务将导致硬件加速在 AutoCAD 中不可用, 即使

#### 2023/10/13 20:50 无法在 AutoCAD 产品中启用硬件加速

NetMeeting 任务处于非活动状态也是如此。 这些类型的应用程序不支持硬件加速, NetMeeting 服务正在运行时也不支持此项功能。

- **·** AutoCAD 是通过远程访问会话安装的。
- **·** Microsoft Windows 更新和 Windows 用户配置文件已损坏。
- **·** AutoCAD 未与 DirectX 一起运行。
- **·** 系统级损坏。

#### **解决方案:**

执行以下一个或多个操作:

#### **与环境相关的解决方案**

- **·** 更新系统上的显卡驱动程序。请参见[如何更新至经过认证的最新视频驱动程序。](https://www.autodesk.com.cn/support/technical/article/How-to-update-your-system-to-the-latest-certified-video-driver-s)
- **·** 如果操作系统无法正确显示系统信息(开始 运行 MSINFO32 Enter)、DirectX 信息 (DxDiag 对话框)、BIOS 或硬件信息。
- **·** 更新最新的 Windows 操作系统。 请参[见获取最新的](https://support.microsoft.com/en-us/windows/get-the-latest-windows-update-7d20e88c-0568-483a-37bc-c3885390d212) Windows 更新 Microsoft。

### **与 AutoCAD 相关的解决方案**

**·** 检查用于启动程序的快捷方式/图标的属性。在"快捷方式"选项卡上,查看"目标"行。如果存 在"**/nohardware**"开关,请将其移除。

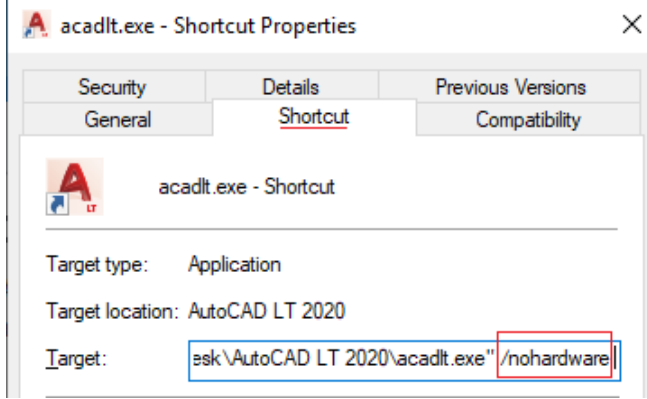

- **·** 将 AutoCAD 重置为默认值。请参见如何将 AutoCAD [重置为默认值](https://www.autodesk.com.cn/support/technical/article/How-to-reset-AutoCAD-to-defaults)。
- **·** 在 AutoCAD 中输入 **GRAPHICSCONFIG** 命令,然后单击"恢复默认值"。
- **·** 请检查显卡硬件数据库文件是否存在。
	- **◦ AutoCAD 2020 及先前版本:**C:\Users\Public\Documents\Autodesk\AutoCAD 20xx\Rxx.x\PTXML
	- **◦ AutoCAD 2021 及更高版本:**C:\ProgramData\Autodesk\AutoCAD 20xx\Rxx.x\\PTXML
- **·** 请检查在 AutoCAD 中是否已设置驱动程序路径。
	- 1. 转到"选项"中的"文件"选项卡。
	- 2. 展开与设备驱动程序文件搜索路径对应的行。
	- 3. 确保路径设置为 C:\Program Files\Autodesk\AutoCAD 20xx\drv。
- **·** 卸载并重新安装程序。请参见如何在 Windows [上完全卸载](https://www.autodesk.com.cn/support/technical/article/caas/sfdcarticles/sfdcarticles/Clean-uninstall.html) Autodesk 产品。
- **·** 在 AutoCAD 中重置"性能调节器"。
	- 1. 关闭所有 Autodesk 程序。
- 2. 在键盘上按 WINDOWS + R 以显示*运行*窗口, 输入 REGEDIT, 然后单击*确定*。
- 3. 在"注册表编辑器"中,浏览到以下注册表位置并对其进行选择:
	- **◦** *HKEY\_CURRENT\_USER\Software\Autodesk\AutoCAD\Rxx.x\ACAD-xxxx: 40x\3DGS Configuration*
- 4. 双击 FirstRun 条目并将其值更改为 0 (零)。
- 5. 关闭"注册表编辑器",然后启动 AutoCAD。
- **·** 使用不同的 DirectX 版本。
	- **◦** 使 [AutoCAD](https://knowledge.autodesk.com/zh-hans/support/autocad/learn-explore/caas/sfdcarticles/sfdcarticles/How-to-make-AutoCAD-run-with-DirectX-9.html) 使用先前版本的 DirectX (如 11)运行。 请参见如何使 AutoCAD 使用先 [前版本的](https://knowledge.autodesk.com/zh-hans/support/autocad/learn-explore/caas/sfdcarticles/sfdcarticles/How-to-make-AutoCAD-run-with-DirectX-9.html) DirectX 运行。
	- **◦** 在 AutoCAD 2023 及更高版本中,尝试设置 **GFXDX12** = **0**。
- **·** 修复 WMI。
	- 1. 通过检查系统信息确认 WMI 是否已损坏。(从 Windows"开始"运行 **msinfo32**), 如果系统信息未显示,WMI 可能已损坏。
	- 2. 以管理员身份打开命令提示符 (CMD)。
	- 3. 运行以下 2 个命令以修复 WMI。
		- **◦** C:\Windows\System32\wbem\Mofcomp.exe C:\Windows\System32\wbem\cimwin32.mof
		- **◦** C:\Windows\System32\wbem\Mofcomp.exe C:\Windows\System32\wbem\en-US\cimwin32.mfl

#### **其他解决方案**

- **·** 断开与虚拟机的远程访问连接。请参见使用 Autodesk [软件时的虚拟环境。](https://www.autodesk.com.cn/support/technical/article/caas/sfdcarticles/sfdcarticles/Virtual-Environments-when-using-Autodesk-software.html)
- · 禁用 NetMeeting, 例如其他视频共享服务。

#### **警告:**

如果由于不正确编辑 Windows 注册表而产生问题, 可能导致计算机操作系统不可用。 [Microsoft](http://support.microsoft.com/) 在 Microsoft 知识库中为您提供了大量有关注册表的重要信息。请按照 Microsoft 文 章中针对您的操作系统列出的方法备份注册表,然后再使用 Microsoft 注册表编辑器,风险由 您自行承担。 如何在 Windows [中备份和还原注册表](http://support.microsoft.com/kb/322756)以及相关解决方案。 [如何备份系统注册](https://www.autodesk.com.cn/support/technical/article/Back-up-system-registry) [表](https://www.autodesk.com.cn/support/technical/article/Back-up-system-registry)。Microsoft 注册表编辑器中的"帮助"主题内也包含了其他关于注册表的信息。

#### **另请参见:**

如何在 AutoCAD [中启用或禁用硬件加速](https://www.autodesk.com.cn/support/technical/article/How-to-enable-or-disable-hardware-acceleration-in-AutoCAD)

[无法在以本地化语言安装的](https://www.autodesk.com.cn/support/technical/article/Cannot-enable-hardware-acceleration-in-localized-language) AutoCAD 中启用硬件加速

将 AutoCAD [重置为默认值后硬件加速不可用](https://knowledge.autodesk.com/zh-hans/support/autocad/troubleshooting/caas/sfdcarticles/sfdcarticles/hardware-acceleration-is-unavailable-after-resetting-autocad-to-defaults.html#mtc-english)

无法通过 Citrix [或其他远程访问系统使用](https://www.autodesk.com.cn/support/technical/article/Hardware-acceleration-is-unavailable-in-AutoCAD-over-Citrix) AutoCAD 硬件加速功能

AutoCAD [使用了错误的显卡](https://www.autodesk.com.cn/support/technical/article/AutoCAD-uses-the-wrong-graphics-card)

[硬件加速日志更改为不符合](https://knowledge.autodesk.com/zh-hans/support/autocad/troubleshooting/caas/sfdcarticles/sfdcarticles/Hardware-acceleration-log-changes-to-not-meeting-the-minimum-requirement-in-AutoCAD.html) AutoCAD 中的最低要求

AutoCAD [和行业专业化产品的](http://adndevblog.typepad.com/autocad/2013/08/registry-values-for-productid-and-localeid-for-autocad.html) ProductID 和 LocaleID 的注册表值

为什么 Windows 10 [在不提示的情况下以安全模式随机启动?](https://answers.microsoft.com/en-us/windows/forum/all/why-does-windows-10-randomly-start-in-safe-mode/a372e0dc-152c-4e9e-aeee-58db1403ef4b)

此信息是否有用?

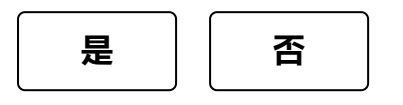

## **我们随时准备为您提供帮助**

使用我们的资源查找您所需的产品文档或疑难解答文章以解决 问题。如果您遇到困难,固定期限使用许可为您提供了相关权 益以联系支持人员。

**[联系技术支持](https://www.autodesk.com.cn/support/contact-support)**

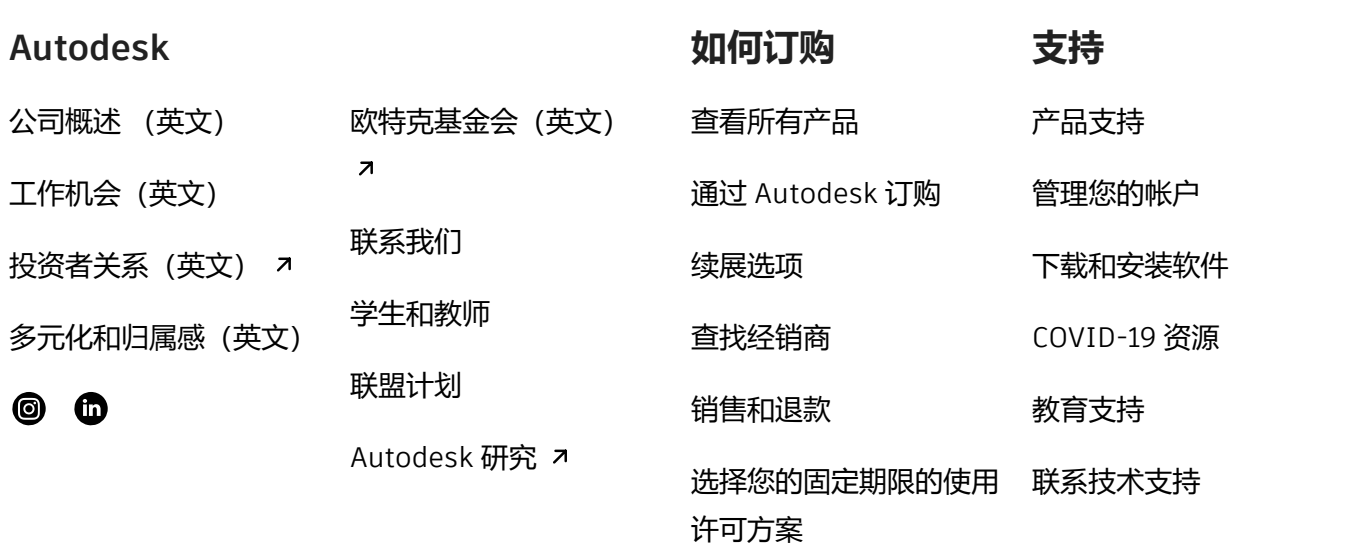

[隐私](https://www.autodesk.com/company/legal-notices-trademarks/privacy-statement-zh-hans) | [Cookie](javascript:;) 首选项 | [报告不合规情况](https://www.autodesk.com.cn/genuine/report-piracy) | [使用条款](https://www.autodesk.com/company/terms-of-use/cn/general-terms) | 法律 [\(英文\)](https://www.autodesk.com/company/legal-notices-trademarks) | © 2023 Autodesk, Inc. 保留所有权利 | 京[ICP](http://beian.miit.gov.cn/publish/query/indexFirst.action)备 [19053430](http://beian.miit.gov.cn/publish/query/indexFirst.action)号-1 | <sup>●</sup> 京公网安备 [11010502047539](http://www.beian.gov.cn/portal/registerSystemInfo?recordcode=11010502047539)号